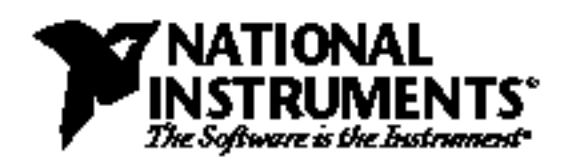

# **Interactive File Transfers Using the GPIB**

**T. Dehne and D. Scheibenhoffer**

## **Introduction**

This application note explains how to transfer data from one computer to another computer using National Instruments IEEE 488 interface boards for the PC and the Interface Bus Interactive Control (IBIC) Program.

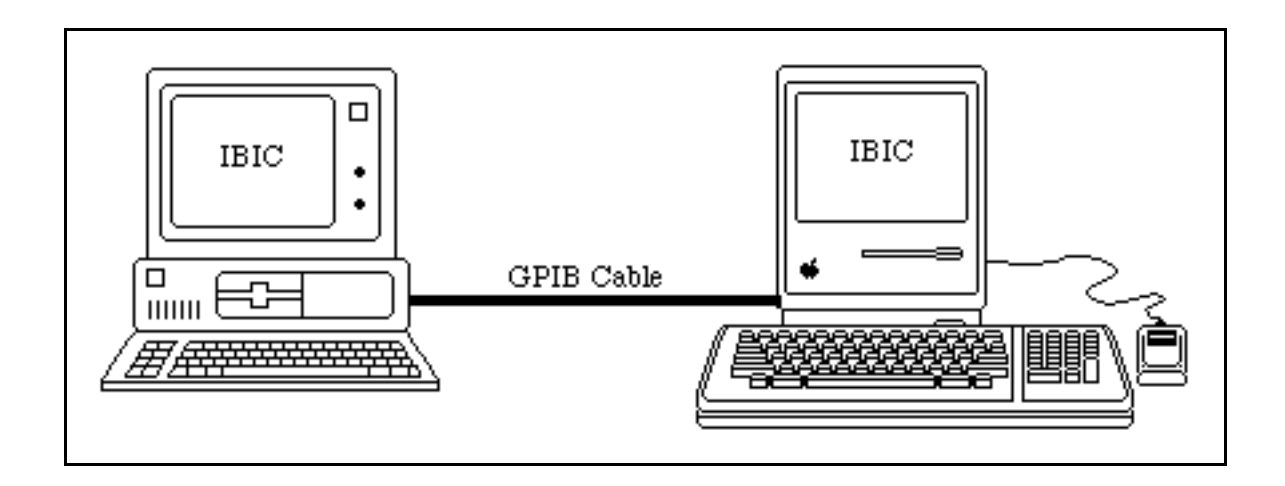

IBIC is part of the National Instruments IEEE 488 software (NI-488<sup>®</sup>) that is included with your GPIB interface board. The NI-488 software package consists of a high-speed device driver that is usually installed as part of the operating system and several utilities that help develop and debug an application program. The software is designed so that the user does not have to learn the programming details of the GPIB interface board or the IEEE 488 protocol. Low-level functionality, however, is also available for maximum flexibility and performance.

The first generation of the NI-488 driver, defined by the ANSI/IEEE Standard 488.1-1987, was the first loadable IEEE 488 device driver for MS-DOS-based personal computers. NI-488 drivers are now available for a number of different computer platforms, including the IBM PC and PS/2, Macintosh, Sun, DEC, HP, Apollo, and NEC, and a number of different operating systems such as DOS, Windows 3, OS/2, UNIX, Solaris, AIX, ULTRIX, XENIX, and 386/ix. NI-488 programs are portable across these different platforms. The new generation of NI-488 software, named \*NI-488.2™, includes a set of NI-488.2 routines that let you take full advantage of the ANSI/IEEE Standard 488.2-1987 capabilities.

 $\overline{a}$ 

<sup>\*</sup> Product and company names listed are trademarks or trade names of their respective manufacturers.

This application note details a data transfer between two PCs; however, the method can be used to transfer data between any of the computers or operating systems listed in the previous paragraph.

## **Applications**

The GPIB is a standard communication link that operates independently of the computer or operating system. A number of applications can be simplified by using the GPIB to transfer data from one computer to another. Consider the following examples:

- Transferring data between a Macintosh and a Sun workstation, or between a PC running AT&T UNIX and a PC running MS-DOS can be a tedious task, usually involving a network or modems.
- A PC is monitoring an experiment and collecting data in the laboratory. When the application is complete, you must transfer the data to another computer to perform analysis, plotting/graphing, or spreadsheet and database manipulation. This type of floppy disk transfer can be time-consuming and frustrating.
- Several computers are being used within a laboratory or work area. These computers must communicate with each other so that information can be shared and messages transferred.

Using the GPIB to transfer data between computers is simple and inexpensive. The IBIC program, which is included with the NI-488 software, lets you transfer data interactively from the keyboard without having to write a program.

## **Configuring the Computers**

A typical GPIB system includes a Controller and a number of other devices such as oscilloscopes, multimeters, logic analyzers, printers, and plotters. The computer is usually the *System Controller* and has full control of these devices. In a computer-to-computer data transfer setup, however, one of the computers must be the System Controller and the other must act as a device or *Non-System Controller*. In addition, each computer must be configured for a different GPIB primary address. The GPIB configuration program (IBCONF), supplied with the NI-488 software, easily configures each computer for its respective role in the transfer.

To configure the computers for data transfer, follow these steps:

- 1. Decide which computer will be System Controller and which will be Non-System Controller. The assignment is arbitrary.
- 2. Install the NI-488 software and test the software installation.
- 3. Run the IBCONF program on each computer.
	- **Note:** If you did not change the default settings of the System Controller, there is no need to run IBCONF.

a. Start IBCONF by entering:

 $c:\rangle$  ibconf  $\langle$  Enter

- b. Edit the gpib0 board characteristics by pressing the <F8> function key.
- c. Edit the characteristics according to Table 1.
	- **Note**: Table 1 shows the board characteristics for two AT-GPIB boards. The characteristics are similar for other National Instruments GPIB boards. NI-488.2 software for Macintosh is configurable through the Control Panel.

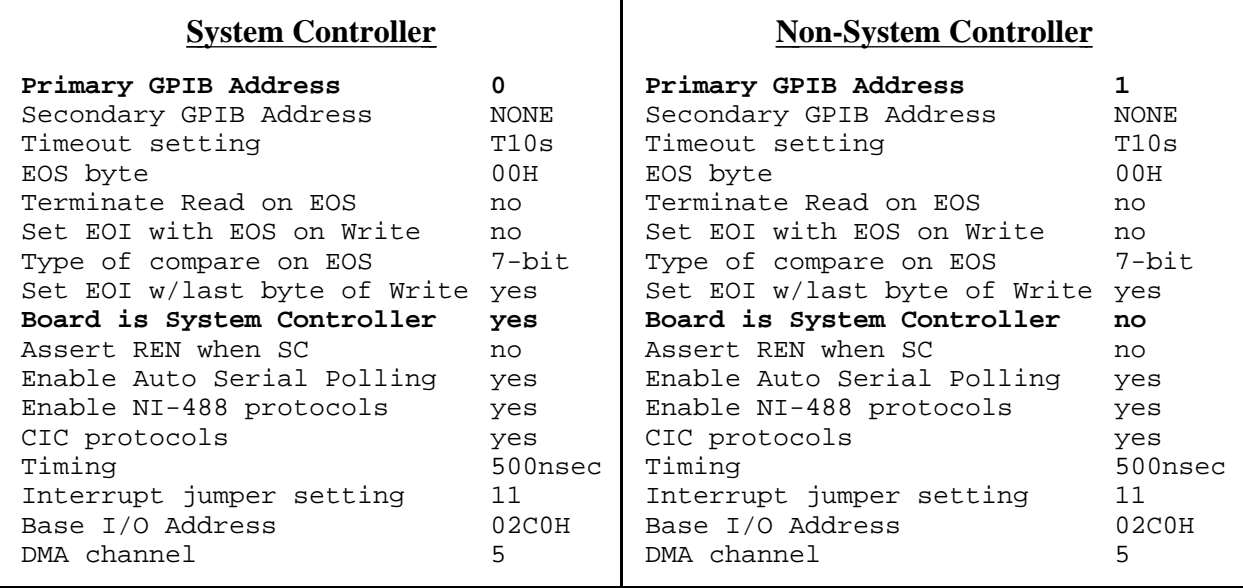

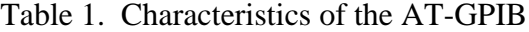

For the GPIB board designated as System Controller, the System Controller field is set to yes and the field Primary GPIB Address set to 0. These are the default settings for the NI-488 driver. If these settings have not been changed, there is no need to run IBCONF for the System Controller. The Non-System Controller is configured with the System Controller field set to no and the field Primary GPIB Address set to 1. IBCONF must be run for the Non-System Controller to change these settings.

- d. Exit IBCONF. Save your changes to the loaded driver in memory, if prompted.
	- **Note:** When you exit IBCONF a caution message appears on the Non-System Controller computer screen to alert you that both gpib0 and dev1 are configured for the same GPIB primary address. This addressing conflict is a problem only if another device is actually connected to the GPIB with a primary address of 1 and it is powered on. If there is no such device, the caution message can be ignored by typing a y at the prompt Do you still wish to exit IBCONF?

 $(y/n)$ . If you made any changes, simply save your changes to the loaded driver in memory.

#### **Establishing Communication**

The IBIC program lets you use all the NI-488 functions and subroutines from the keyboard. This is a quick and convenient method for establishing communication with GPIB devices without having to write an entire application program. This is an excellent tool for debugging a GPIB command sequence, assisting development of an application program, verifying communication with a device, or even transferring files from PC to PC.

Execute the IBIC program on *both* computers by first moving to the directory that contains all the NI-488 files as shown in the following example. (The name of the directory that holds the NI-488 files depends on which board you have.) For this example, data will be transferred between two AT-GPIB boards.

**Note:** IBIC prompts are in boldface in all the examples in this application note. User inputs are italicized and must be followed by pressing the <Enter> key.

**c:\>** cd at-gpib

Next, enter *ibic* at the prompt as shown in the following example:

**c:\at-gpib>** ibic

After you have executed the IBIC program, enter the commands as shown in the following examples:

#### **System Controller Non-System Controller**

**:** ibfind dev1 **:** ibfind gpib0

Each computer responds as follows:

**System Controller Non-System Controller**

dev1: 1 apple 1 apple 1 apple 1 apple 1 apple 1 apple 1 apple 1 apple 1 apple 1 apple 1 apple 1 apple 1 apple 1 apple 1 apple 1 apple 1 apple 1 apple 1 apple 1 apple 1 apple 1 apple 1 apple 1 apple 1 apple 1 apple 1 apple

The System Controller accesses the device dev1 because dev1 is at primary address 1 by default. This is the address previously assigned to the Non-System Controller. Because the System Controller opened dev1, it uses high-level (device) functions to communicate with dev1. The high-level NI-488 functions automatically take care of the bus management details, such as asserting Interface Clear (IFC) and addressing devices for proper communication. The Non-System Controller must communicate using the low-level (board) functions.

### **Transferring Data**

To transfer data, one system must write data while the other system reads data. To transfer data from the System Controller to the Non-System Controller, type the commands in the following examples and press <Enter> after each command.

**System Controller Non-System Controller**

**dev1:** ibwrt "HELLO" **gpib0:** ibrd 5

The System Controller sends the data string to the Non-System Controller, and each responds as follows:

**dev1:** ibwrt "HELLO" **[0100] (cmpl) count: 5**

**System Controller Non-System Controller**

**gpib0:** ibrd 5 **[21C4] (end cmpl lok rem lacs) count: 5 48 45 4C 4C 4F HELLO** **Note:** The read and write commands must be executed within a certain time limit of each other; otherwise the timeout setting specified in  $IBCONF$  (default = 10 sec) aborts the operation.

Data can also be passed from the Non-System Controller to the System Controller by reversing the write and read commands, as shown in the following example:

**System Controller Non-System Controller**

**dev1:** ibrd 5 **gpib0:** ibwrt "HELLO"

The Non-System Controller sends the data string to the System Controller, and each responds as follows:

**dev1:** ibrd 5 **[2100] (end cmpl) count: 5 48 45 4C 4C 4F HELLO**

**System Controller Non-System Controller**

ibwrt "HELLO" **gpib0: [0188] (cmpl lok tacs) count: 5**

## **Transferring Files**

#### **System Controller to Non-System Controller**

Choose a file from the System Controller for transfer. If a large data file is chosen, make sure the timeout settings in IBCONF are increased to avoid I/O termination before the file transfer is complete.

Replace *filename* with the drive designator, pathname, and filename for the source file and destination file. If the default drive and pathname are being used, only the filename is required.

**:** ibfind dev1 **dev1:** ibwrtf filename

**System Controller Non-System Controller**

**:** ibfind gpib0 **gpib0:** ibrdf filename **Note:** Do not place the *filename* within quotation marks.

The System Controller transfers the file to the Non-System Controller, and each Controller responds with a message similar to the following:

**System Controller Non-System Controller [0100] count: dev1:** ibwrtf filename **(cmpl) XXXXX [2144] count: gpib0:** ibrdf filename **XXXXX (end cmpl lok lacs)**

**XXXXX** is the number of bytes transferred. Make sure that count **XXXXX** is the same size as the original file. Although the filename used in the ibwrtf argument must exist on that particular computer system, the filename used in ibrdf can be designated as a new file. In other words, if that particular file does not exist, ibrdf creates a new file.

**Note:** The read and write commands must be executed within a certain time limit of each other; otherwise, the timeout setting specified in  $IBCONF$  (default = 10 sec) will abort the operation. If the file to be transferred is large, lengthen the timeout value to be certain that the whole file will be transferred.

#### **Non-System Controller to System Controller**

Data files can also be transferred from the Non-System Controller to the System Controller by reversing the read and write commands, as in the following examples:

**System Controller Non-System Controller**

**:** ibfind dev1 **dev1:** ibrdf filename **:** ibfind gpib0 **gpib0:** ibwrtf filename

The Non-System Controller sends the data file to the System Controller, and each responds as follows:

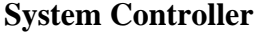

```
[2124] 
(end cmpl) [0148] 
count:
XXXXX
dev1: ibrdf filename
```
**System Controller Non-System Controller**

**count: XXXXX gpib0:** ibwrtf filename **(cmpl lok lacs)**

**XXXXX** is the number of bytes transferred. Make sure that count **XXXXX** is the same size as the original file.

#### **Summary**

The IBIC program is a quick and easy way to transfer data between computers. These IBIC examples can be used as the foundation for developing a complete application program. Such an application program can customize these transfers to your particular application. The same NI-488 functions (with some minor syntax differences) are used in the application program.